## Comparison & Ex-Ante using a CIP - Select Platform/Custom Combination

Last Modified on 26/05/2022 10:54 am BST

When you are ready to select the Platform or Platform and Off Platform combination, select the + next to the chosen product:

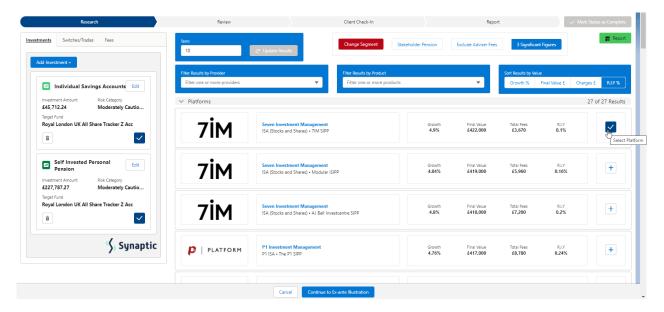

## **Continue to Ex-Ante Illustration:**

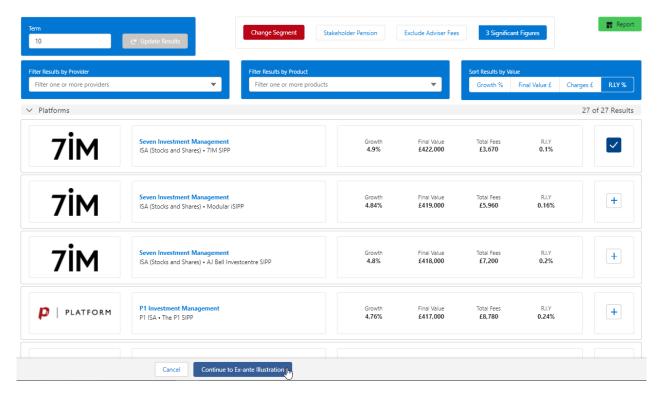

This will take you through to the **Basis of the Illustration**. See article Basis of Illustration - Results - CIP